# **TEST TOOL**

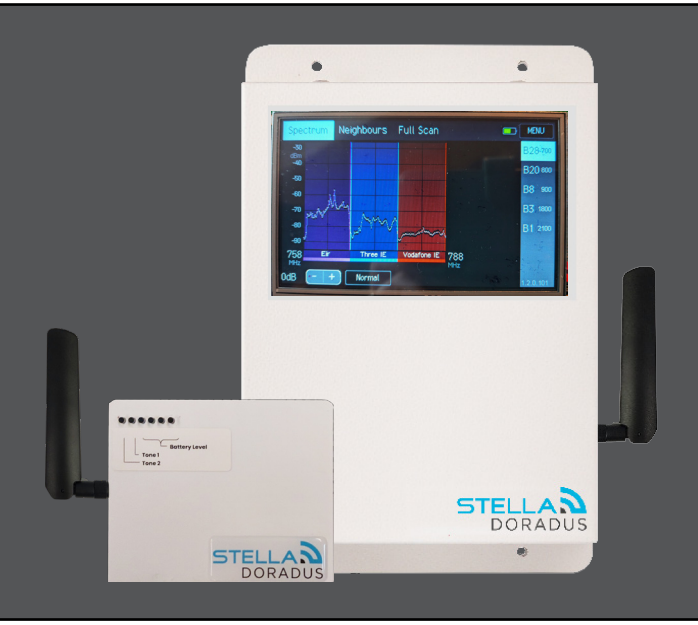

# **Caratteristiche**

- Modo Spectrum Analyser
- Modo Cell Tower Analyser
- Modo Beacon
- Modo Cable Test
- Sincronizzazione automatica dei dati dell'indagine con l'account StellaControl
- Ampio schermo touch user-friendly
- Grande batteria interna per ore prolungate
- Monitoraggio remoto tramite il cloud StellaControl.

# **Dettagli**

Elementi nel kit: ricevitore TestTool, alimentatore da 12 Volt, antenna whip, antenna Yagi, manuale utente.

Licenza: Il TestTool deve essere utilizzato esclusivamente con l'attrezzatura Stella Doradus. Esso è fornito con una licenza di 1 anno che deve essere riattivata ogni 6 mesi. Se il TestTool viene utilizzato con attrezzature non appartenenti a Stella, la licenza sarà revocata e il TestTool diventerà inutilizzabile.

# **1. Modo Spectrum Analyser**

Questo modo consente all'installatore di comprendere rapidamente lo stato di ciascun operatore su ogni banda cellulare.

In questo modo, il TestTool può essere utilizzato come un semplice e intuitivo analizzatore di spettro. Questo analizzatore è progettato specificamente per le frequenze cellulari. L'installatore può selezionare una banda cellulare specifica e visualizzare rapidamente lo spettro per questa banda. Le frequenze di inizio e fine sono selezionate automaticamente. Gli operatori cellulari sono etichettati sotto la visualizzazione dello spettro.

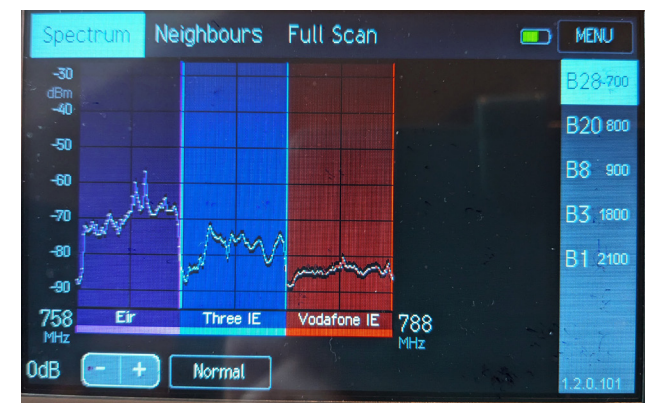

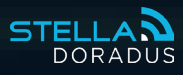

# **2. Modo Cells**

Questo modo permette all'installatore di localizzare facilmente la torre cellulare dominante.

L'installatore può concentrarsi su un operatore specifico alla volta e trovare la torre cellulare dominante e le torri vicine. Tipicamente, questo modo sarà utilizzato durante i test interni per individuare la torre dominante naturale. Successivamente, può essere utilizzato sul tetto per rintracciare questa torre dominante. Ciò aiuta a orientare correttamente l'antenna esterna.

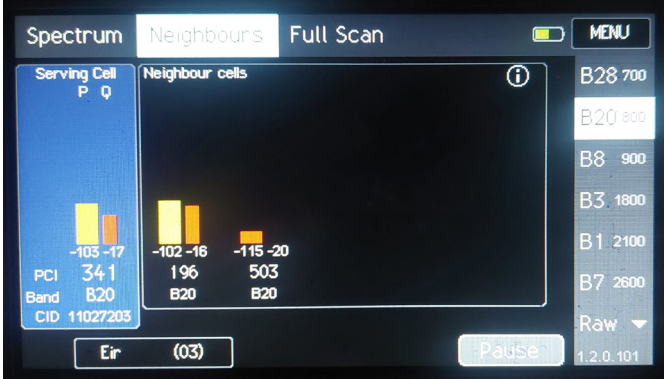

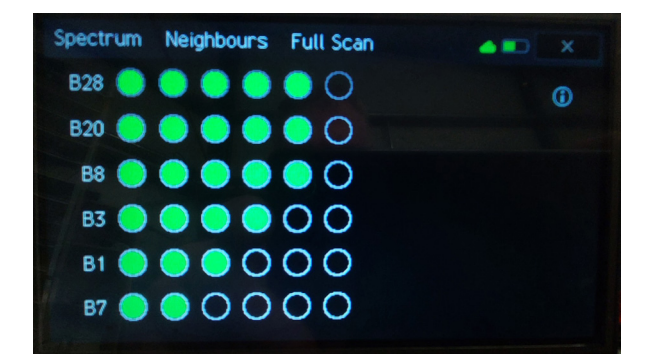

#### **3. Beacon Mode**

Questo modo consente all'installatore di comprendere più chiaramente come si propaga la RF (radiofrequenza) all'interno dell'edificio. Ciò può aiutare l'installatore a capire meglio quanto ci si può aspettare che la segnale indoor si propaghi. Può anche essere utilizzato per comprendere la composizione dei materiali delle pareti e delle porte.

Caso d'uso tipico:

Posizionare il Beacon in una posizione dove tipicamente potrebbe essere installata un'antenna interna. Il Beacon trasmetterà 2 toni a 1GHz e 2GHz. Utilizzare il TestTool per visualizzare l'intensità di questi toni in posizioni vicine, come stanze adiacenti o più lontano nel corridoio. Questo chiarirà come il segnale si sta propagando attraverso l'edificio e aiuterà nella progettazione del piano delle antenne.

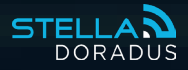

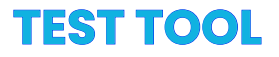

## **4. Cable Mode**

Questo modo consente all'installatore di testare tutti i cavi.

La modalità del cavo (Cable Mode) consente una rapida analisi di tutti i cavi coassiali nell'installazione del ripetitore. Applicare i connettori N sui cavi coassiali richiede abilità ed è facile commettere errori. Se il pin centrale del connettore è troppo all'interno della carcassa, non farà contatto con il nucleo centrale del cavo e attenuerà gravemente il segnale. Ancora peggio, sembrerà come un circuito "aperto", senza che passi alcun segnale. Un altro tipo di guasto si verifica quando un piccolo intreccio di metallo resta intrappolato tra il pin centrale e la carcassa esterna del connettore. Ciò causerà un cortocircuito, che bloccherà anche il segnale.

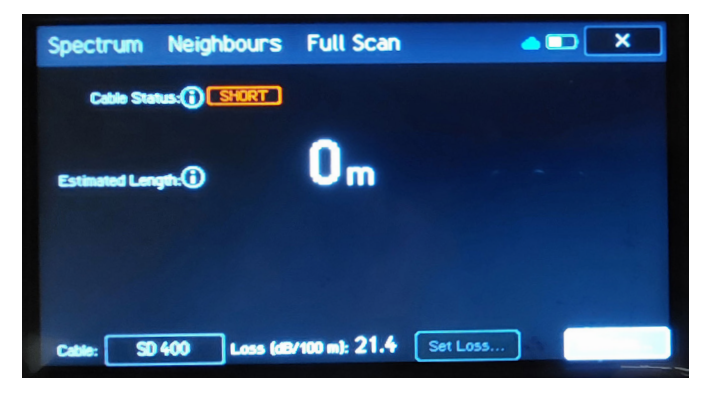

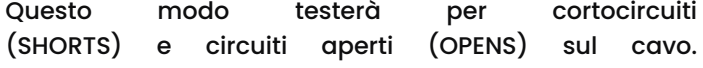

# **5. Tester di antenne interne**

Il TestTool può essere utilizzato per testare ogni antenna dopo l'installazione. È semplice come toccare l'antenna Yagi su ogni antenna e visualizzare lo spettro di potenza. Se c'è un problema con una particolare antenna, può essere facilmente rilevato.

## **6. Full Scan**

Full Scan combina la Modalità Spectrum e la Modalità Neighbours. I risultati dell'indagine vengono salvati automaticamente e caricati sul tuo account StellaControl per la visualizzazione e il download.

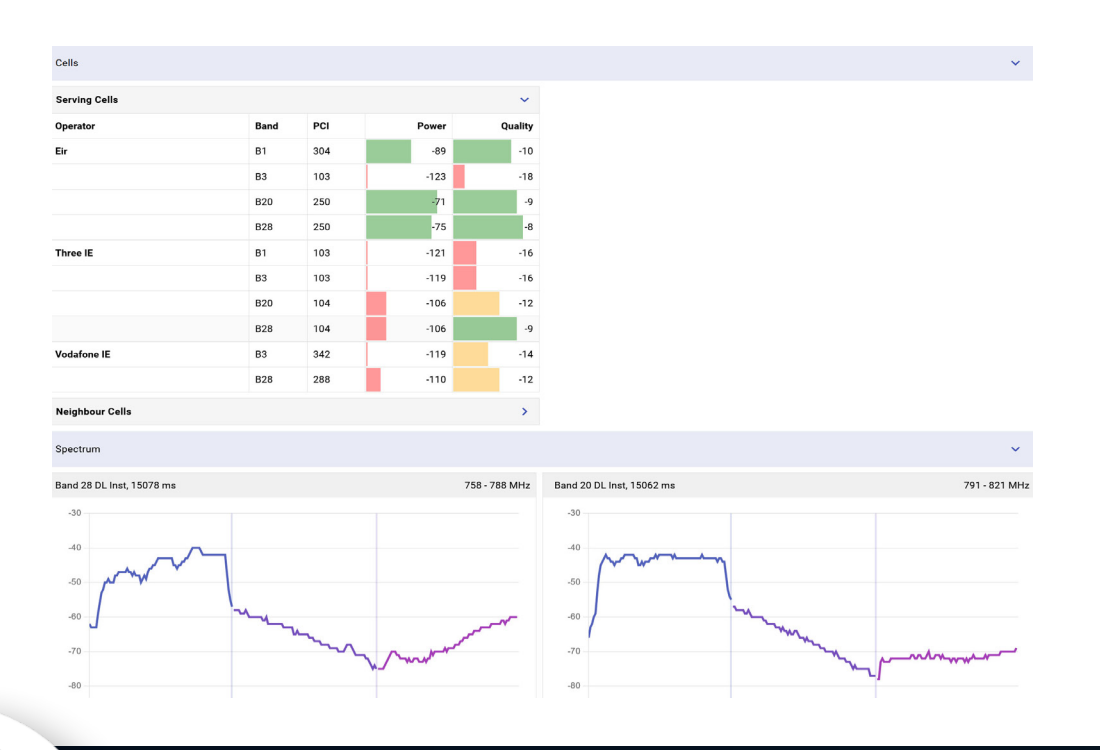

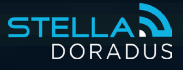